# **OPTIONPIT**

#### **How to Whitelist an Email**

Whitelisting an email gives the okay to your email provider that receiving mail from the provider can be in your inbox rather than spam. How to whitelist an email provider is essential to customers so that they receive all their notifications.

To ensure you are receiving your email alerts, please white list the following addresses [donotreply@optionpitalerts.com](mailto:donotreply@optionpitalerts.com) & [support@optionpit.com](mailto:support@optionpit.com)

How to Whitelist an email in Google Mail

- 1. Click the settings button on the top right corner and then hit "see all settings"
- 2. Navigate to "Filters and Blocked Addresses" on the top tabs

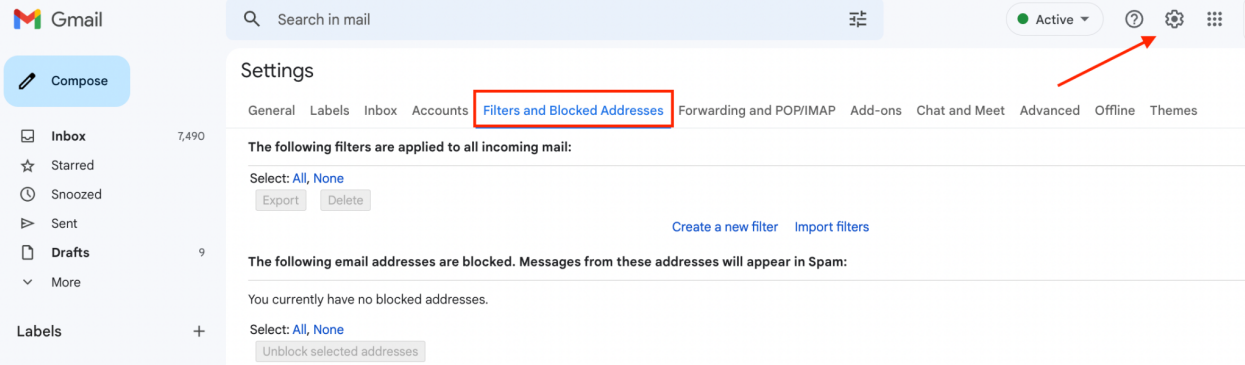

3. Once you get here, select "Create a new filter" to approve the new filter, then mark Never send to spam to whitelist every email within the filter. You can also choose to Star these emails, apply a given label, or mark them as important

## **OPTIONPIT**

#### Example below:

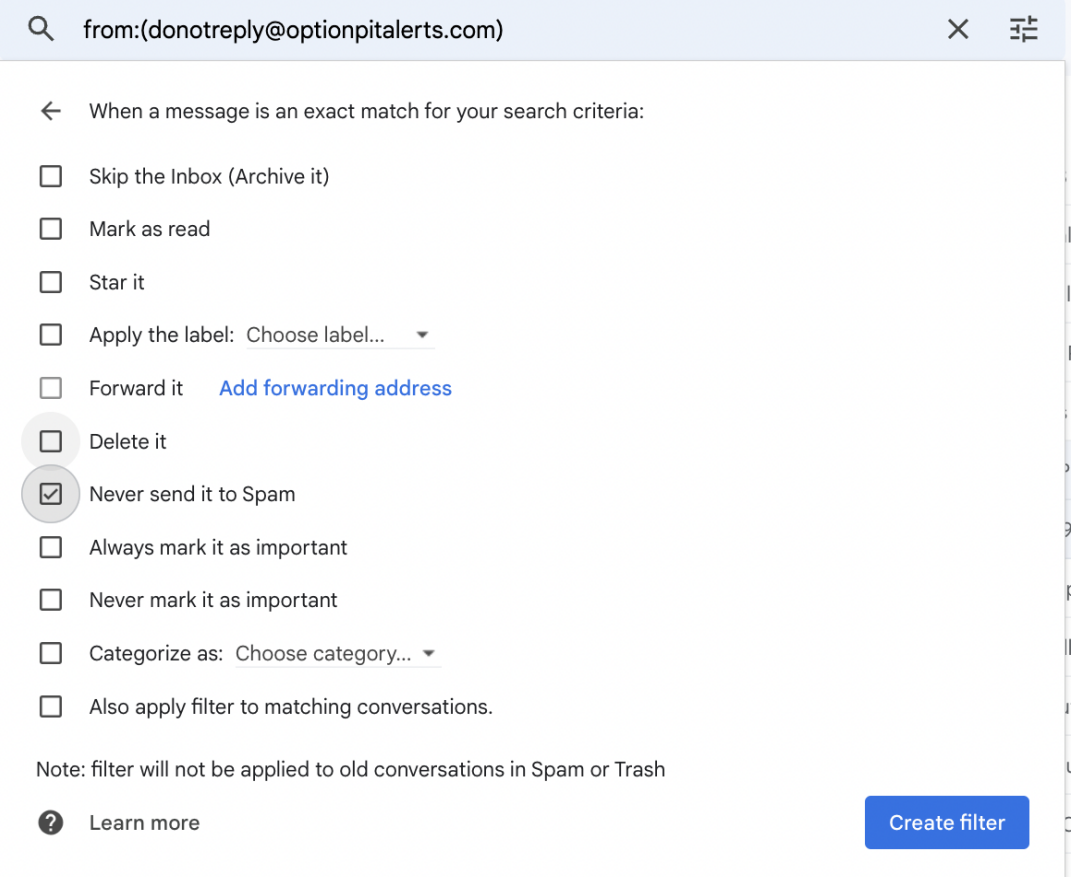

Whitelisting in the Google Mail Mobile App

- 1. Navigate to Spam or Junk Folder
- 2. Click on the message you want to view
- 3. Select the options report, not spam
- 4. You will receive messages from this sender as normal

### **OPTIONPIT**

How to Whitelist an email on Yahoo Mail

- 1. Navigate to the settings on the top right corner
- 2. From here, you can enter any string of text you want to whitelist in future emails. Enter [donotreply@optionpitalerts.com](mailto:donotreply@optionpitalerts.com) & [support@optionpit.com](mailto:support@optionpit.com). This could be anything from an email address or domain name to something you expect to be in the body of the message. You could ask **[support@optionpit.com](mailto:support@optionpit.com)** to send you test emails to make it easier for you to whitelist in Yahoo Mail.

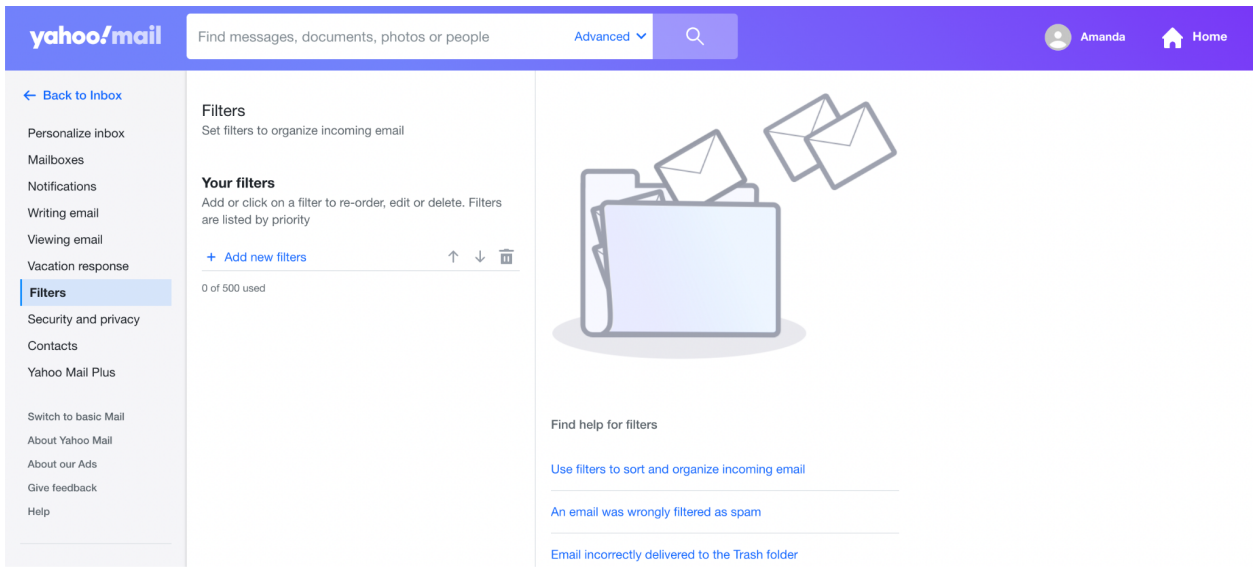

Whitelisting in Yahoo Mail mobile app

- 1. Click the sidebar
- 2. Click on the Spam folder
- 3. Find the email you wish to whitelist.
- 4. Click move and then click Inbox

Need help with any other type of mail like AOL, Outlook, etc? Please contact [support@optionpit.com](mailto:support@optionpit.com) or call 1-888-872-3301